## Opłaty VULCAN-Jak dodać stawki za pobyt oraz wyżywienie?

Porada opisuje jak skonfigurować cenniki opłat za pobyt i wyżywienie w jednostce.

Aby dodać stawkę za pobyt należy menu **Konfiguracja/ Cennik/ Pobyt/ Przedszkolaki** kliknąć przycisk **Dodaj** i wpisać stawkę za godzinę pobytu.

Sposób dodawania stawek za wyżywienie dla przedszkolaków, uczniów i pracowników jest identyczny. Zostanie

przestawiony na przykładzie definiowania stawek dla przedszkolaków. Definiowanie stawek dla instytucji jest możliwe tylko, gdy instytucje pokrywają w całości koszt wyżywienia przedszkolaka, ucznia lub pracownika.

- W menu **Konfiguracja/ Cennik/ Wyżywienie /** określić grupy posiłków, w takich kombinacjach, jakie rodzice/pracownicy będą mogli wybierać.

- Kliknąć przycisk **Dodaj** .
- Wpisać nazwę grupy posiłków.
- Zaznaczyć posiłki na liście posiłków i przenieść je do kolumny **Skład grupy** .

- Kliknąć przycisk **Zapisz** .

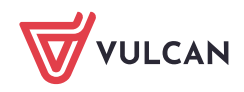

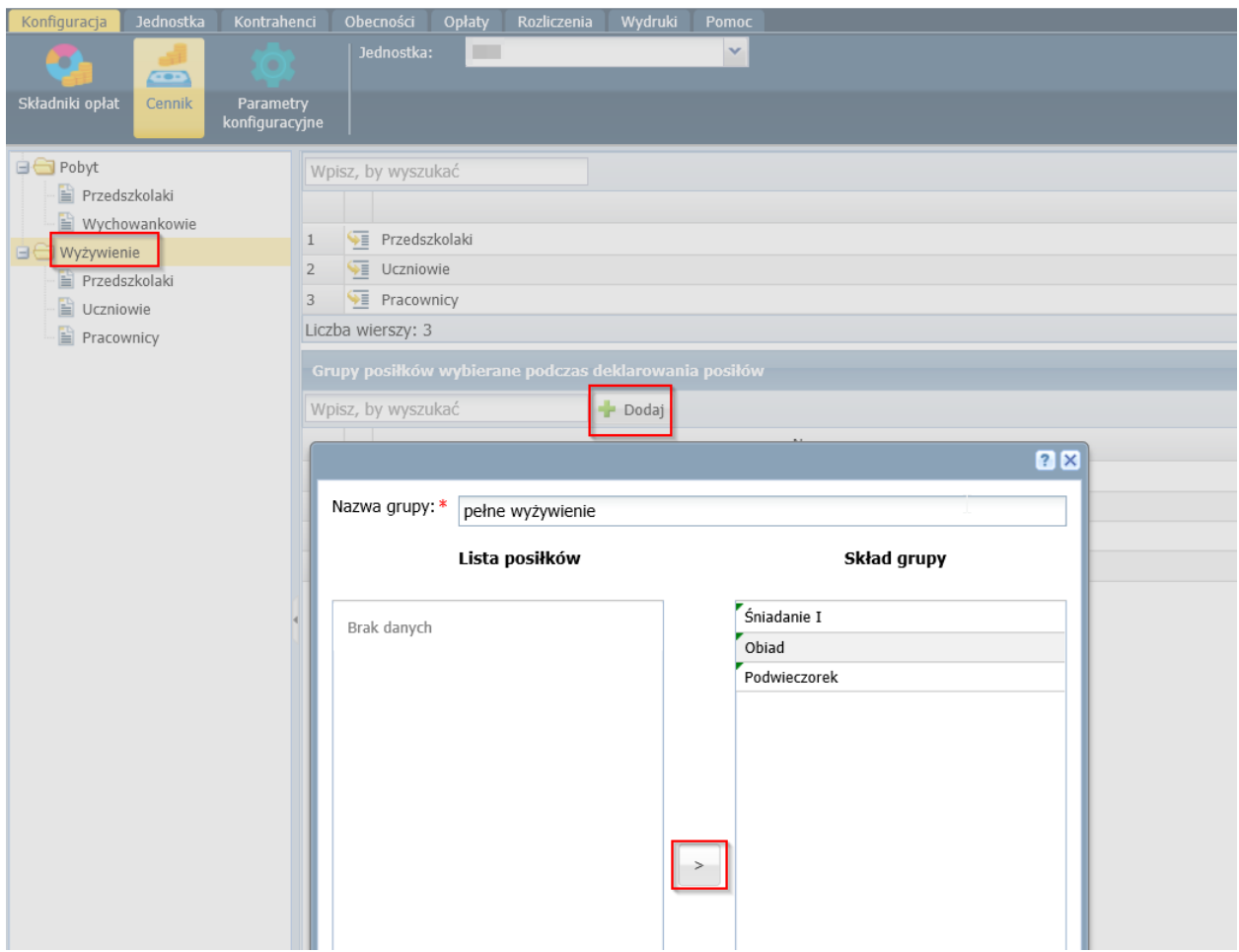

- W menu **Konfiguracja/ Cennik/ Wyżywienie / Przedszkolaki** kliknąć przyc isk **Dodaj .**

- Wybrać okres , od którego obowiązują stawki za wyżywienie.

- Wpisać kwoty podstawowe i dodatkowe przy posiłkach oraz przy grupach posiłków. Przycisk

**Wstaw nowy wiersz** umożliwia dodanie kolejnej zdefiniowanej grupy posiłków do cennika

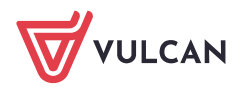

## - Kliknąć przycisk **Zapisz** .

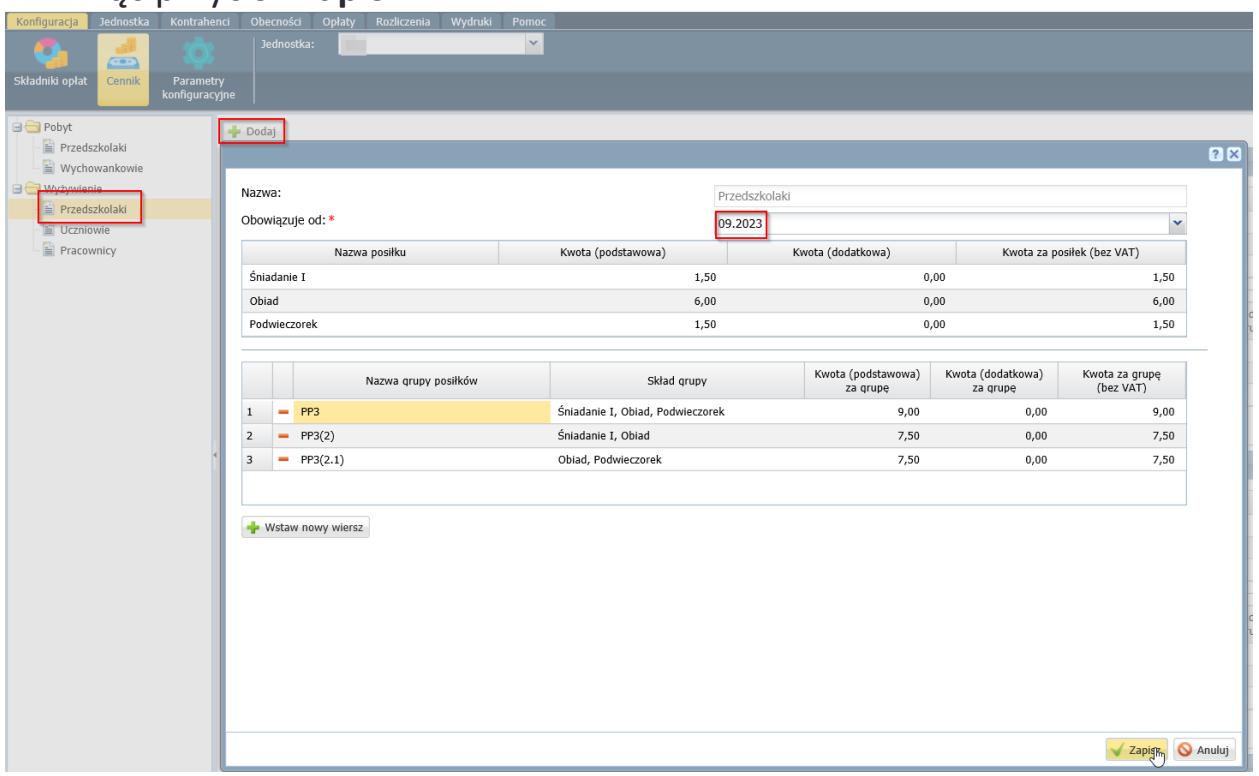

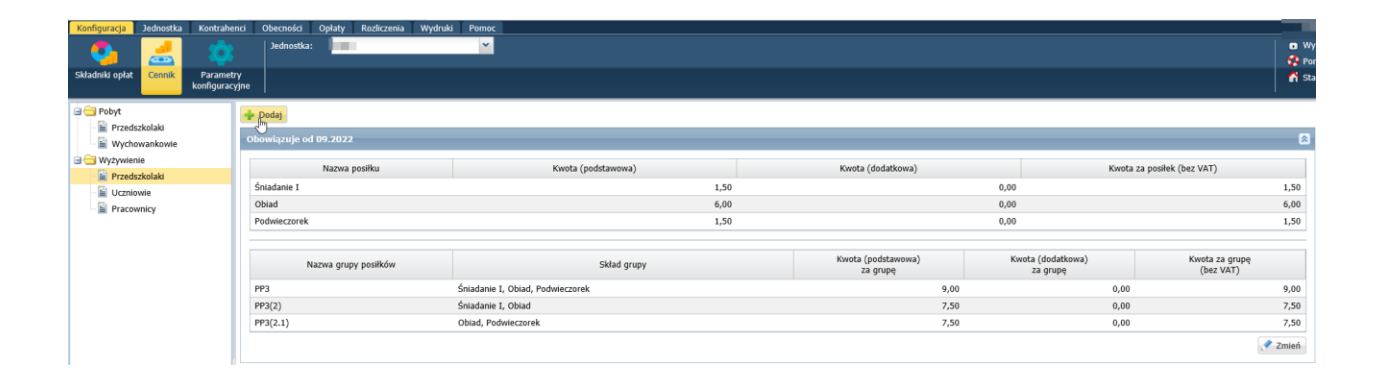

Kwota podstawowa dotyczy kosztu produktów wykorzystanych do przygotowania posiłku, a kwota dodatkowa – kosztów przygotowania posiłku. Przy zawieraniu umowy deklarowana jest tylko jedna grupa posiłków. Nie można usunąć cennika i grupy posiłków, jeśli są powiązane z umowami.

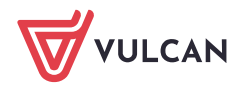